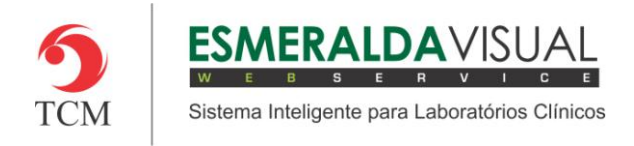

# **SOROTECA**

#### **8.4. Relatórios**

Neste módulo estão os relatórios de movimentos, pendências e estatísticas. As informações são acessadas através do Excel.

#### **8.4.1. Relatórios**

A seguir serão apresentadas as instruções para consultar os relatórios da soroteca.

#### **1)** Acessar o **Módulo Soroteca.**

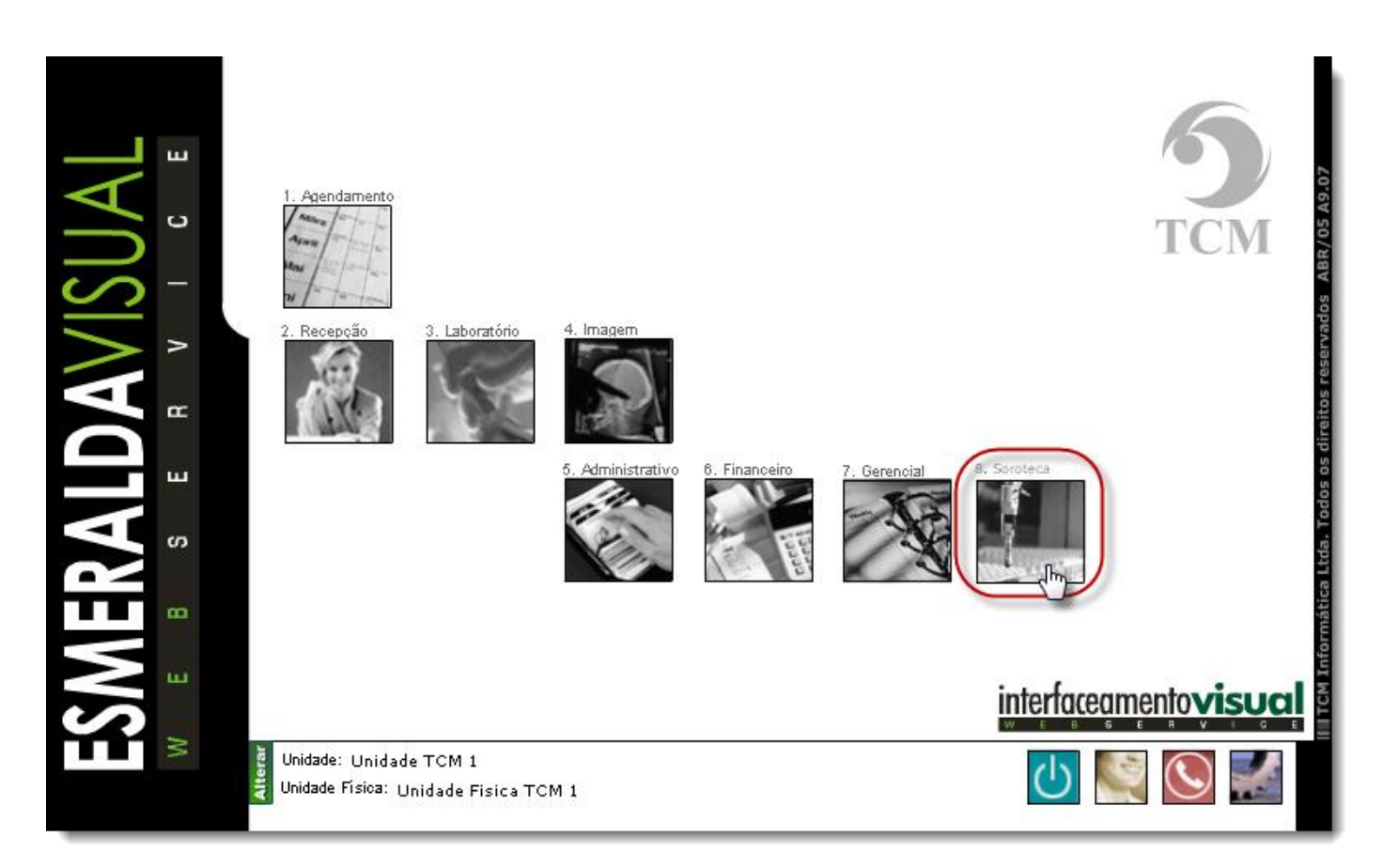

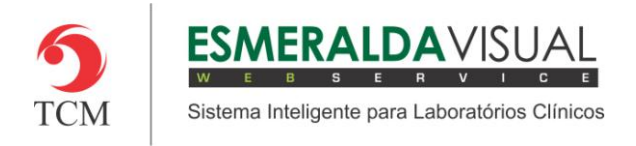

## **2)** Clicar em **Relatórios**.

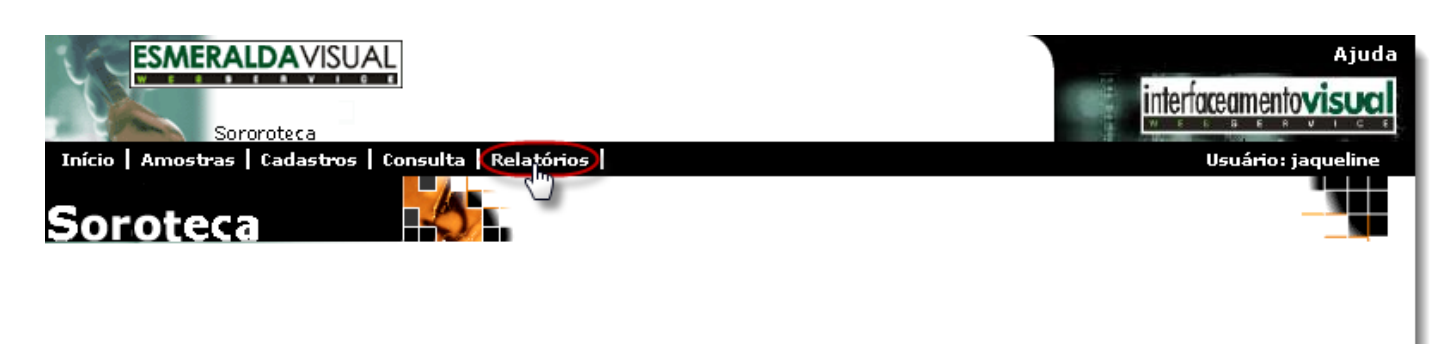

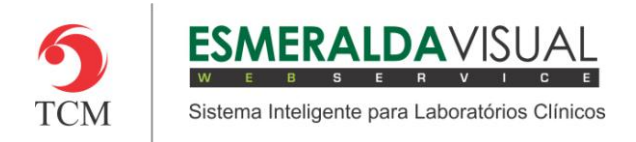

### **3)** Clicar em **Relatórios**.

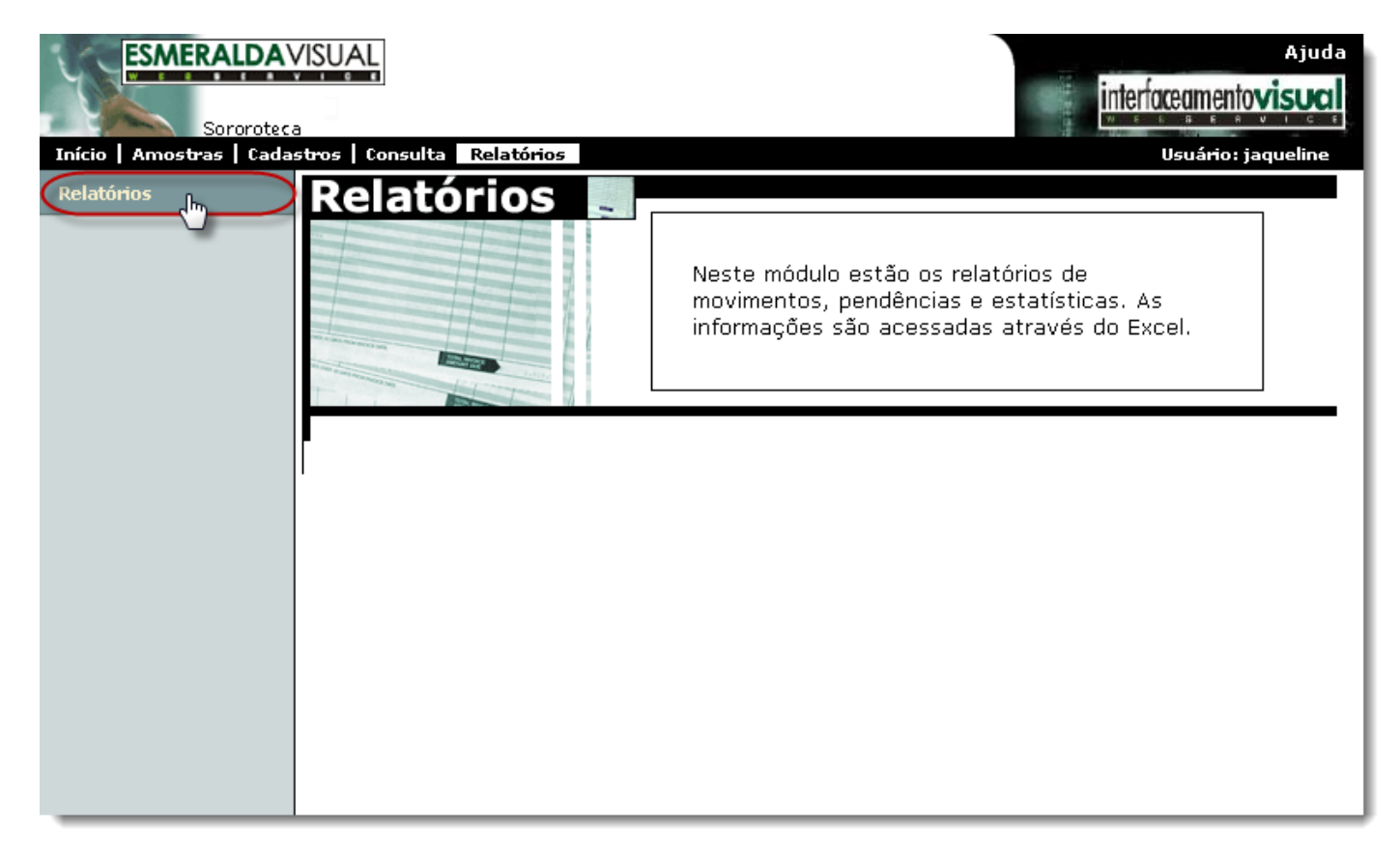

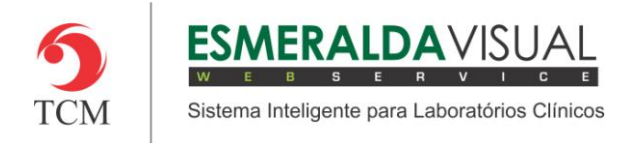

## **4)** Clicar em **Relatórios** novamente.

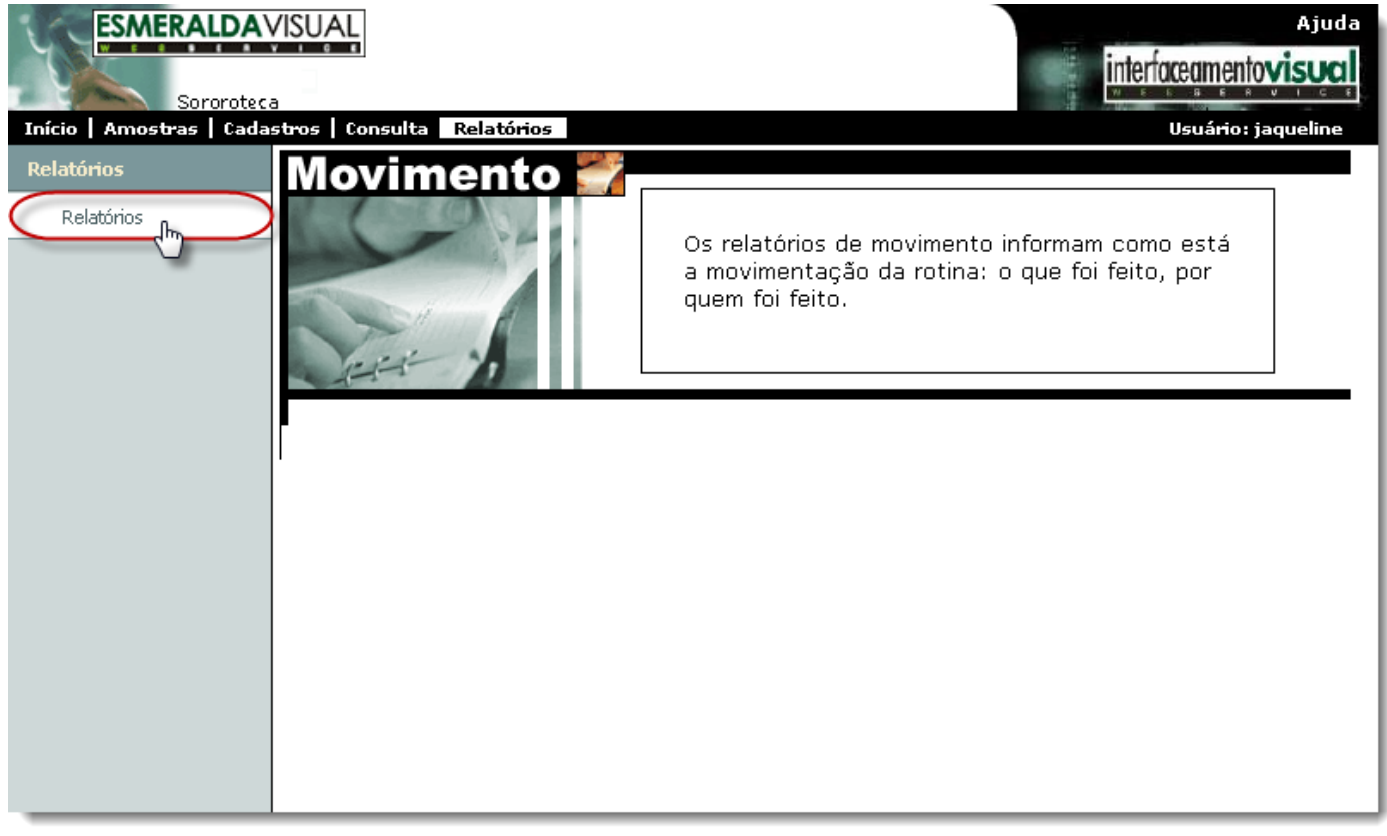

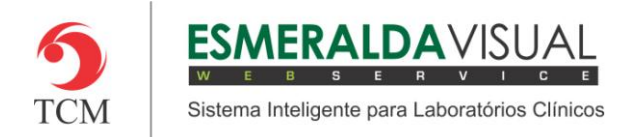

**5)** Ao clicar em **Relatórios**, será direcionado à tela que lista todos os relatórios da soroteca. Basta clicar sobre o relatório no qual deseja verificar.

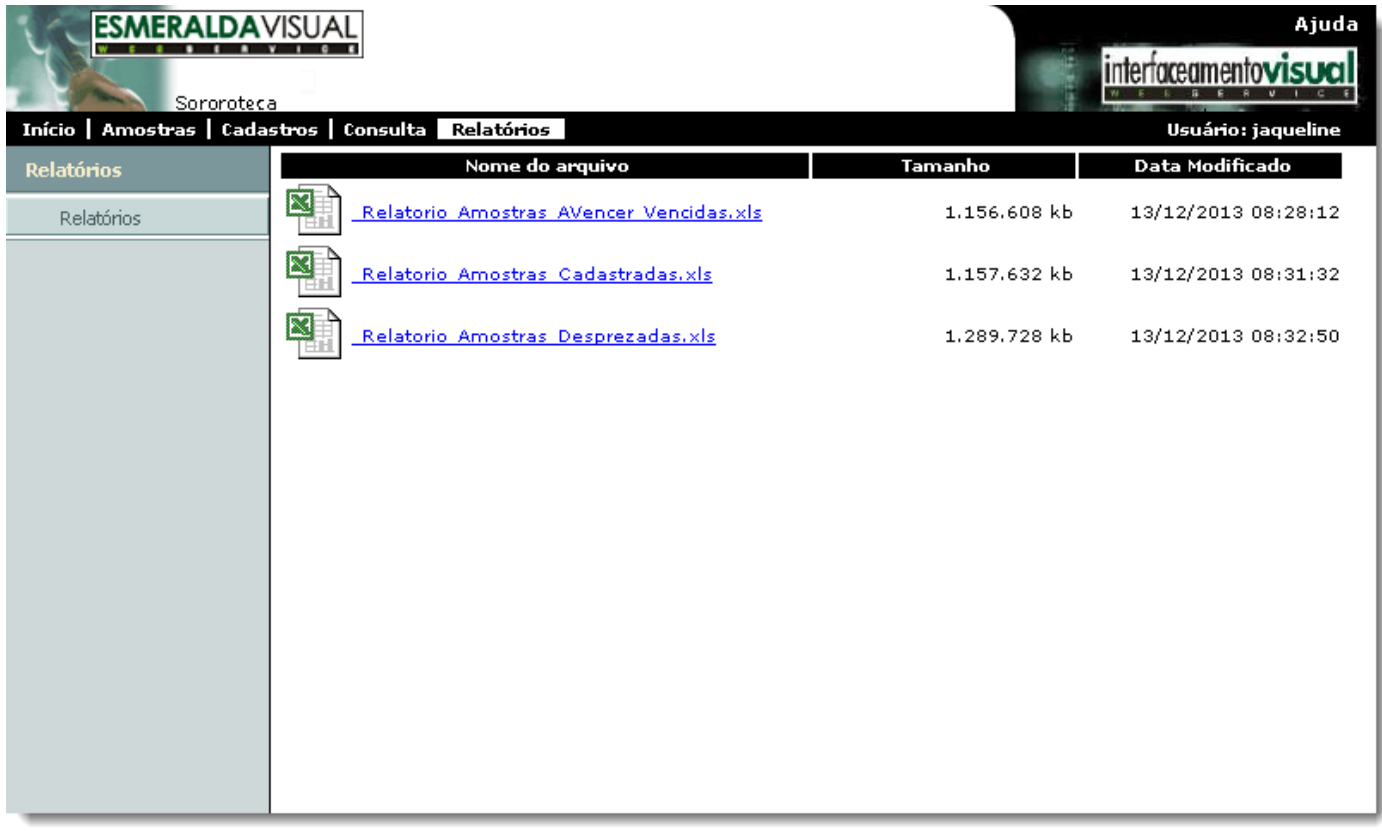

Observação: Os relatórios são arquivos em Excel prontos que estão localizados em pastas no servidor.

Localização dos relatórios listados acima: http:\\svrweb\c:\Inetpub\wwwroot\ev\_doc\meu\_lab\Relatorios